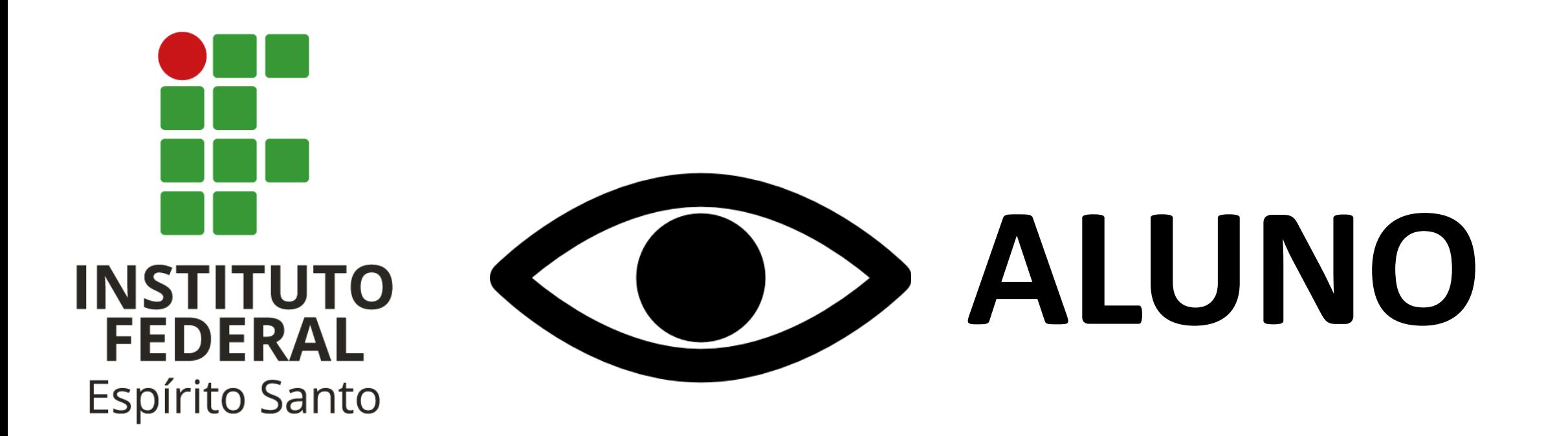

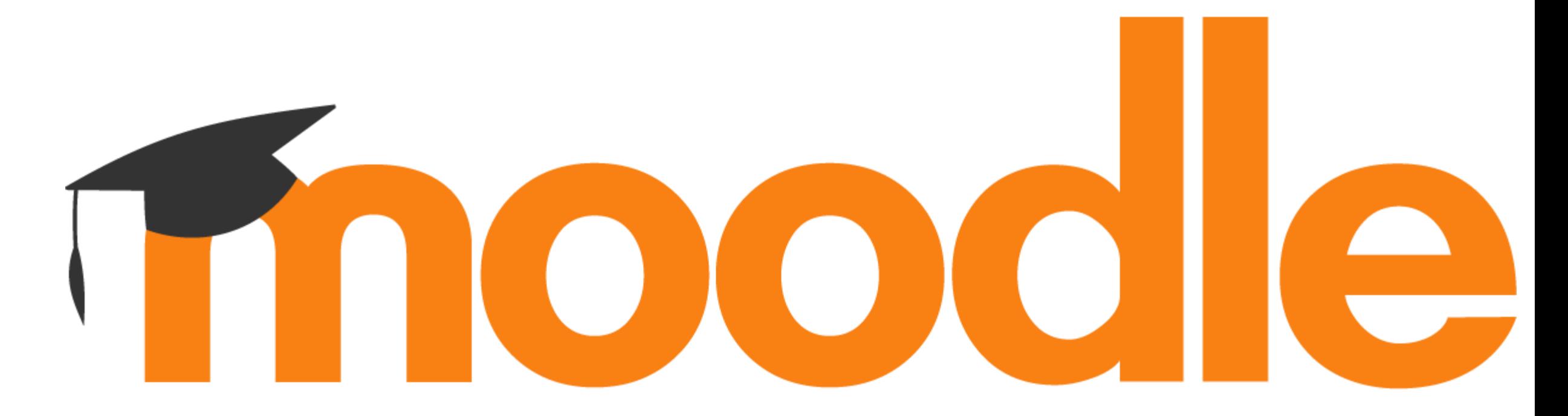

#### **Como acessar o Moodle?**

• Acesse o link

<https://ava.cefor.ifes.edu.br/>

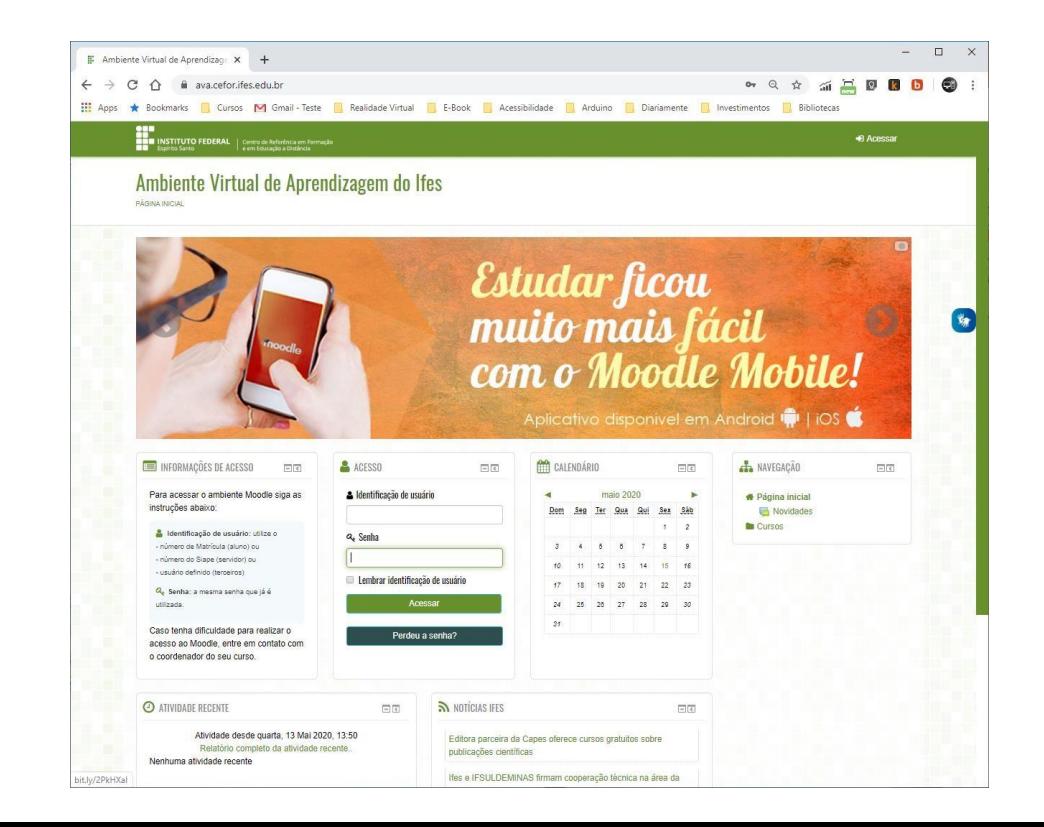

**Utilize o Chrome ou Firefox.**

## **Autenticação: 1º Acesso**

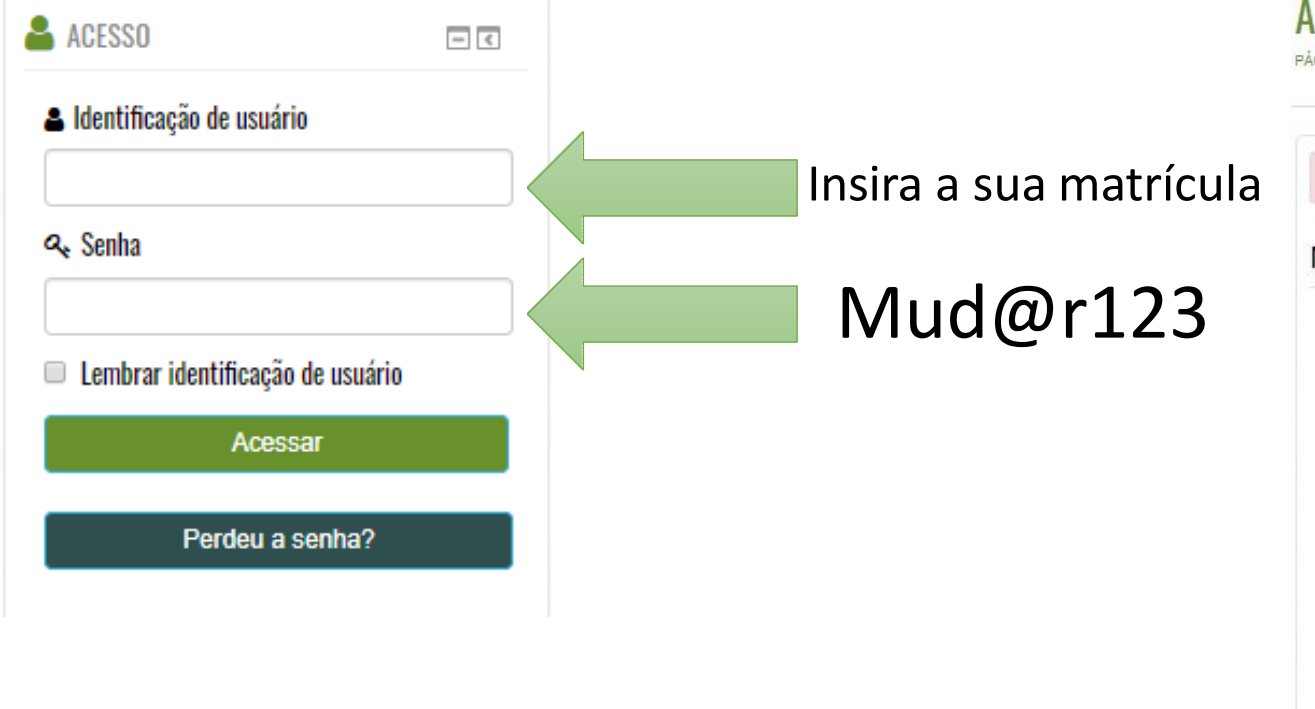

#### Ambiente Virtual de Aprendizagem do Ifes

PÁGINA INICIAL > PAINEL > PREFERÊNCIAS > CONTA DE USUÁRIO > MUDAR A SENHA

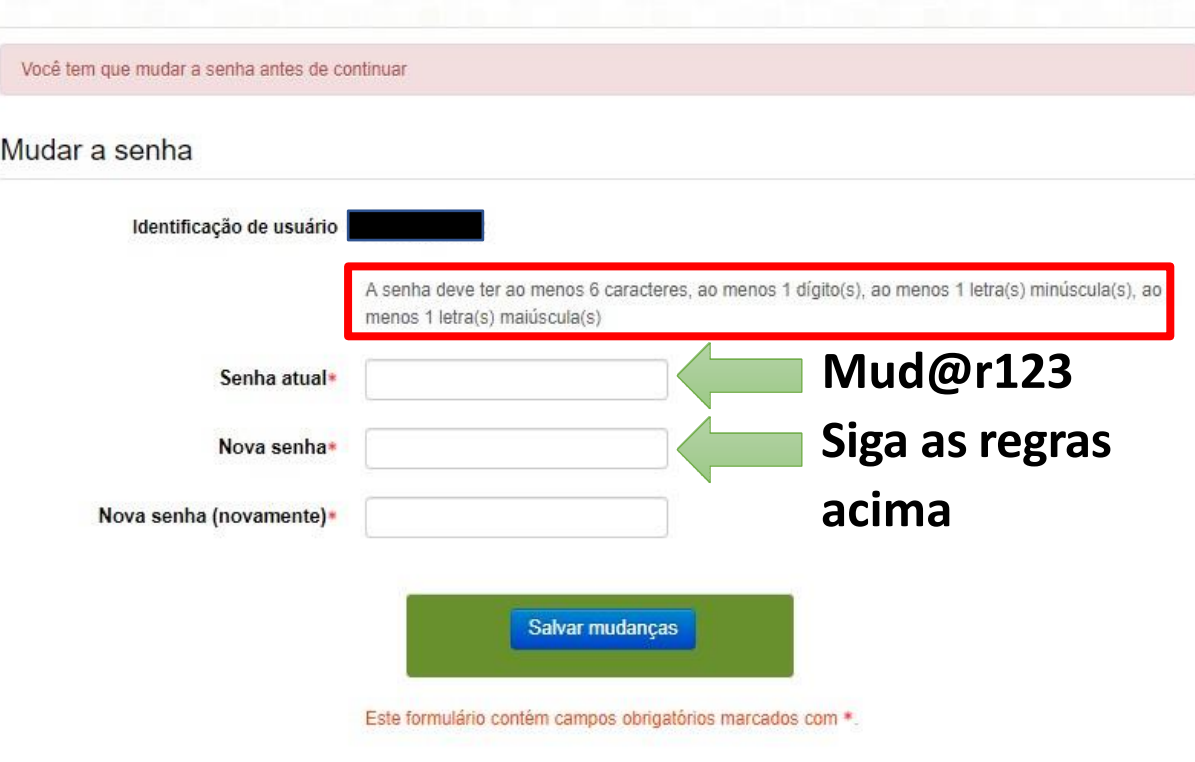

## **Autenticação**

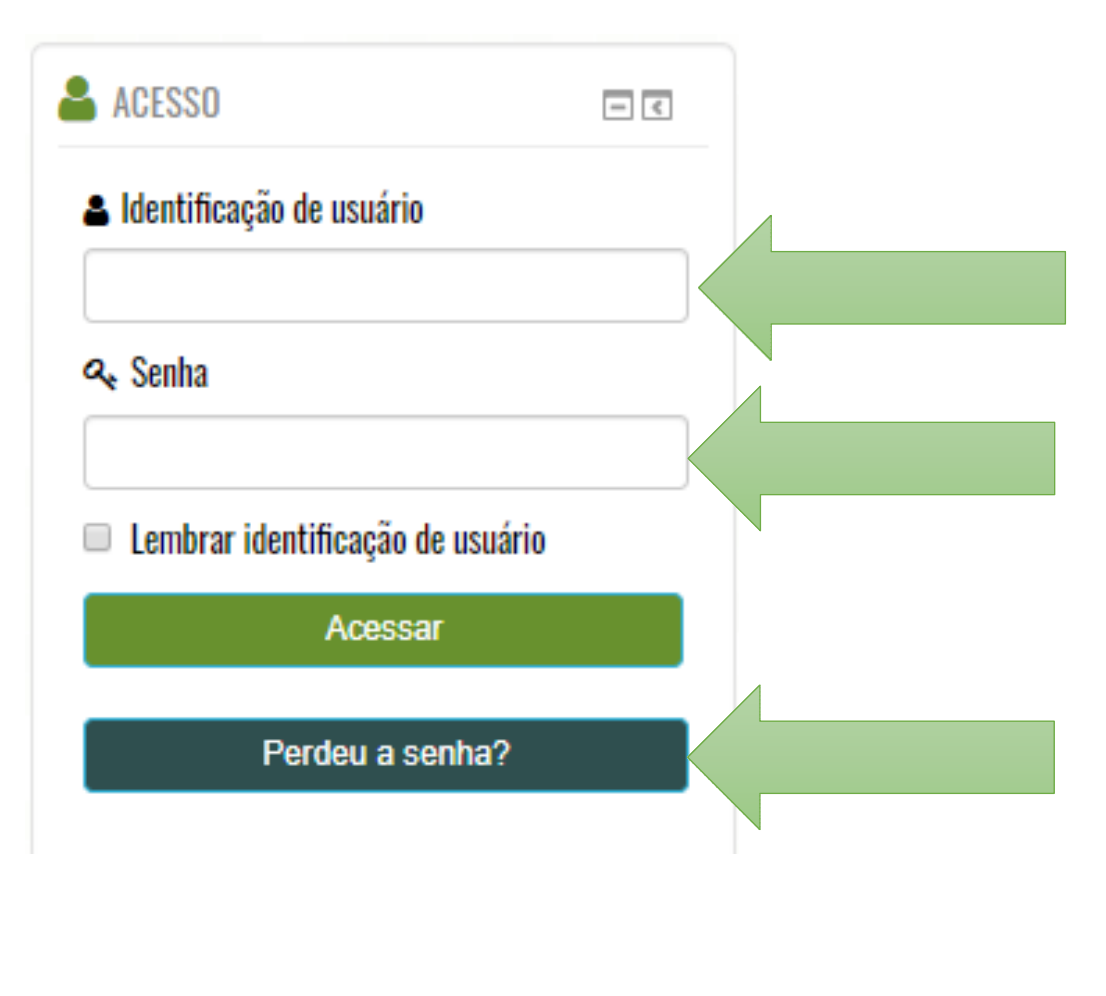

Insira a sua matrícula - Exemplo: 20191ABC0000

#### 1º Acesso - Senha: Mud@r123

Esqueceu a senha? Clique aqui e informe a sua matrícula no campo Identificação de usuário.

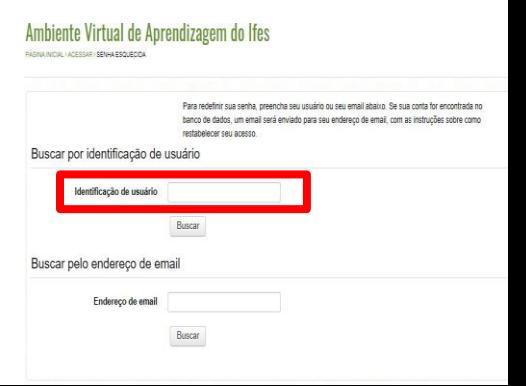

## **Onde ficarão os meus materiais?**

- 1. Os materiais das disciplinas ficam dentro das salas.
- 2. Cada sala, representa uma disciplina.
- 1. Temos também bibliotecas virtuais: [Acesse](https://cefor.ifes.edu.br/index.php/component/content/article/2-uncategorised/17150-bibliotecas-virtuais)

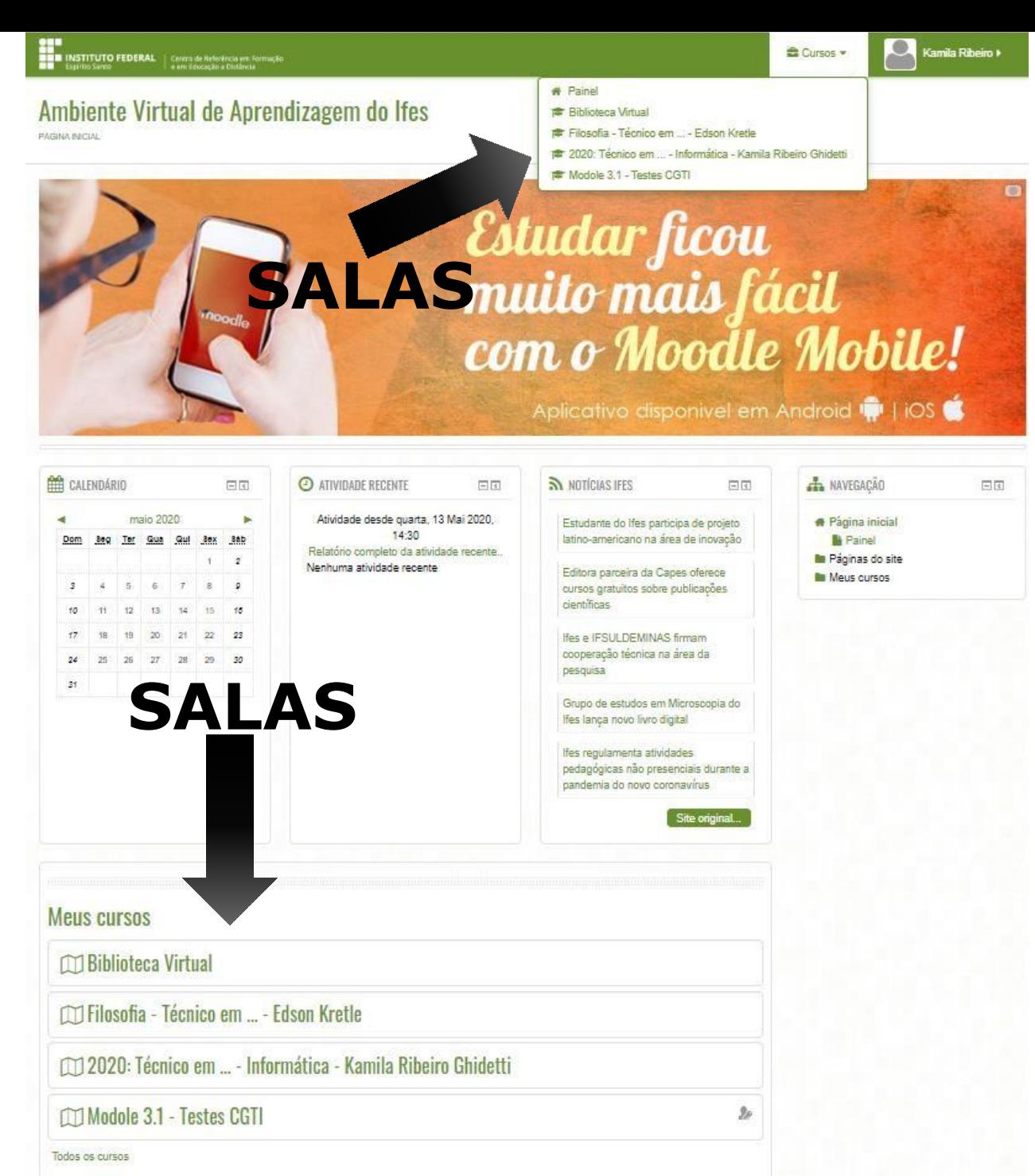

#### **O que tem nas sala?**

#### **1. Blocos**

- 1. Permite trocar mensagens
- 2. Visualizar eventos (atividades)
- 3. Resumo do conteúdo
- 4. Usuários online ...
- **2. Conteúdos e atividades**
	- 1. Arquivos (PDF, DOC ...)
	- 2. Vídeo e Podcast
	- 3. Links
	- 4. Exercícios e provas

#### 2020: Técnico em ... - Informática - Kamila Ribeiro Ghidetti

.<br>PÁGINA INICIAL > CAMPUS VENDA NOVA DO IMIGRANTE > TÉCNICO - PRESENCIAL > INTEGRADO > TÉCNICO EM BACÃO 2020/12339, INFORMÁTICA - KAMLA RIBEIRO GHIDET

**ISTITUTO FEDERAL** Compute Returned on R

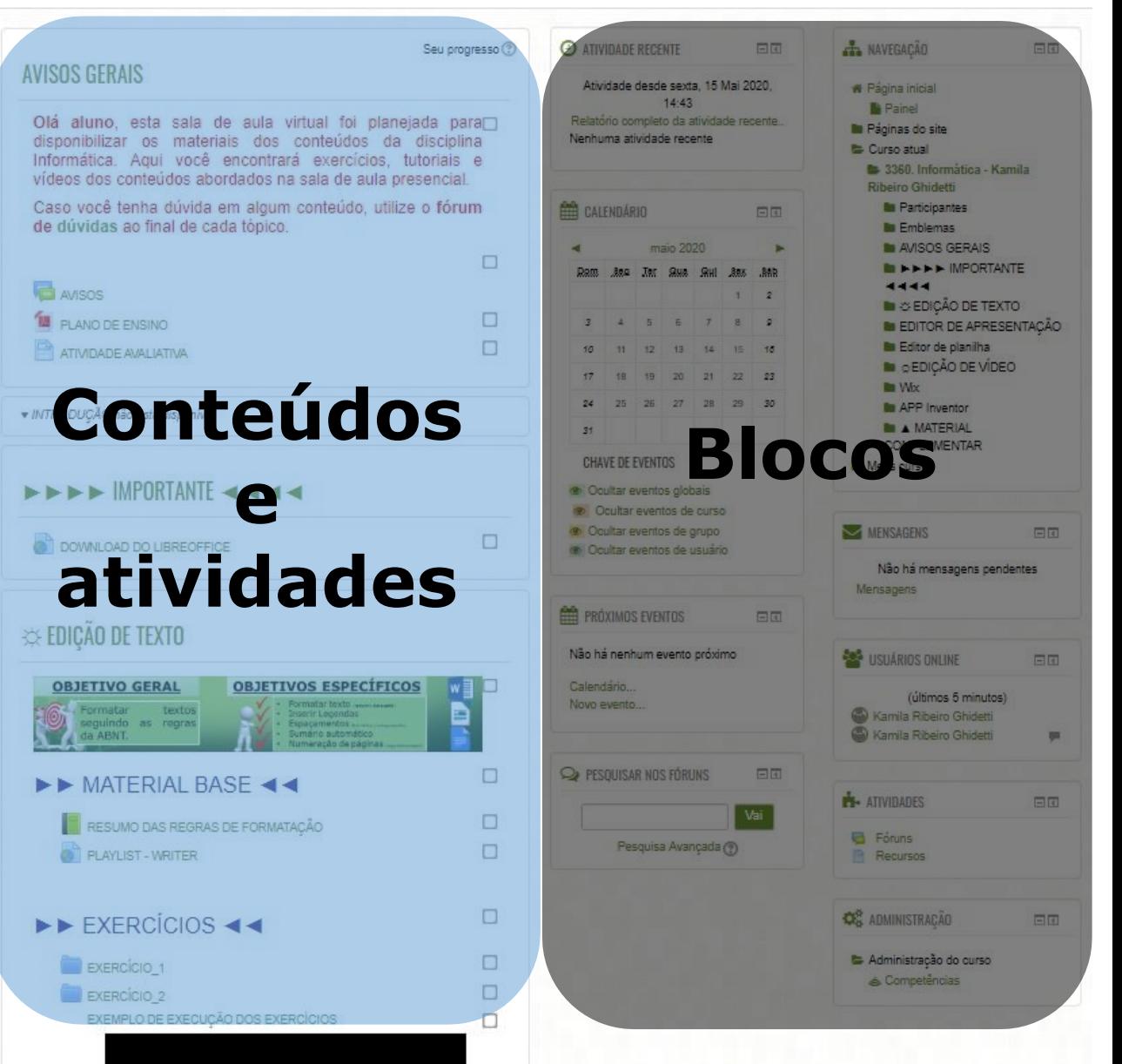

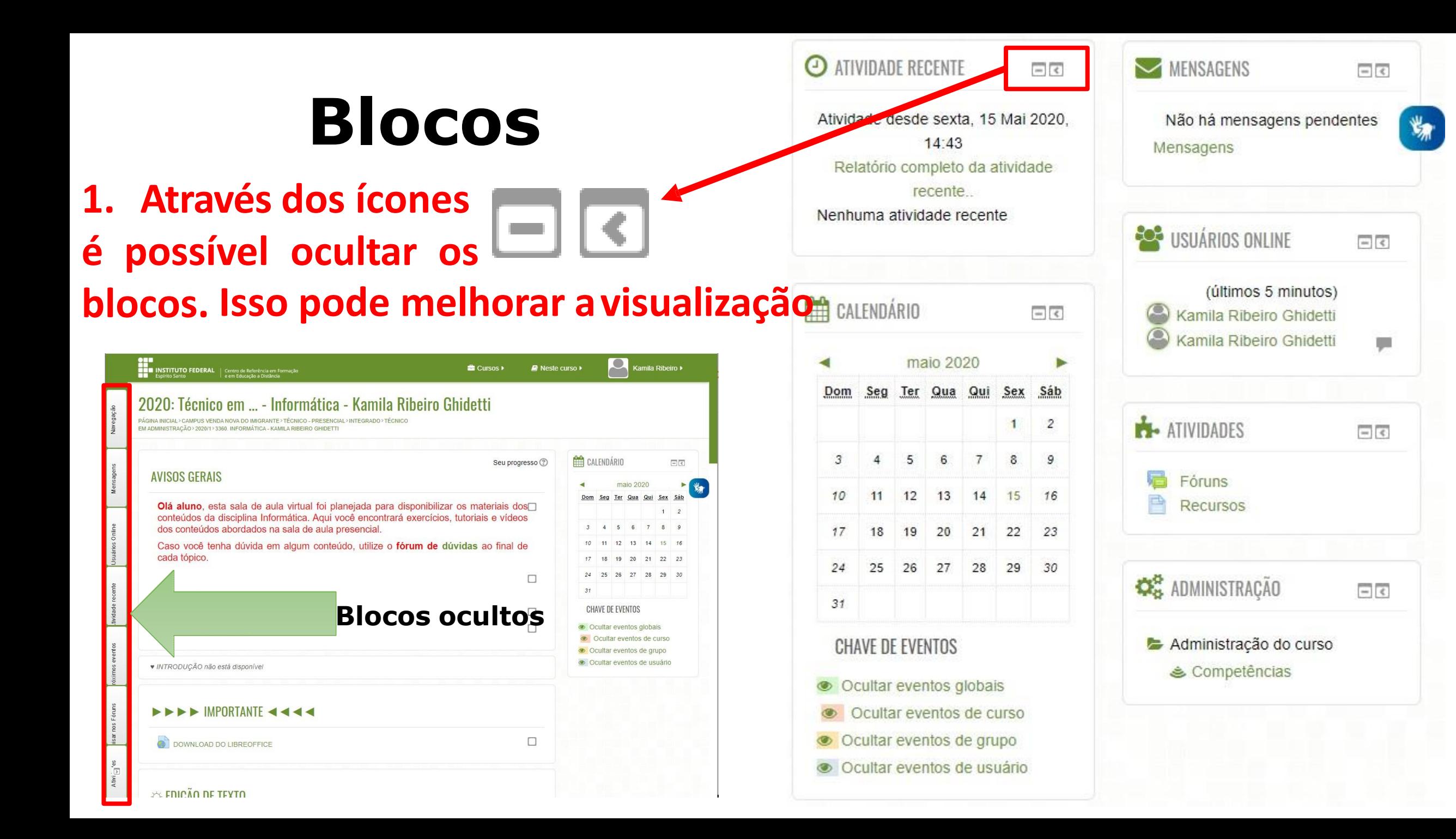

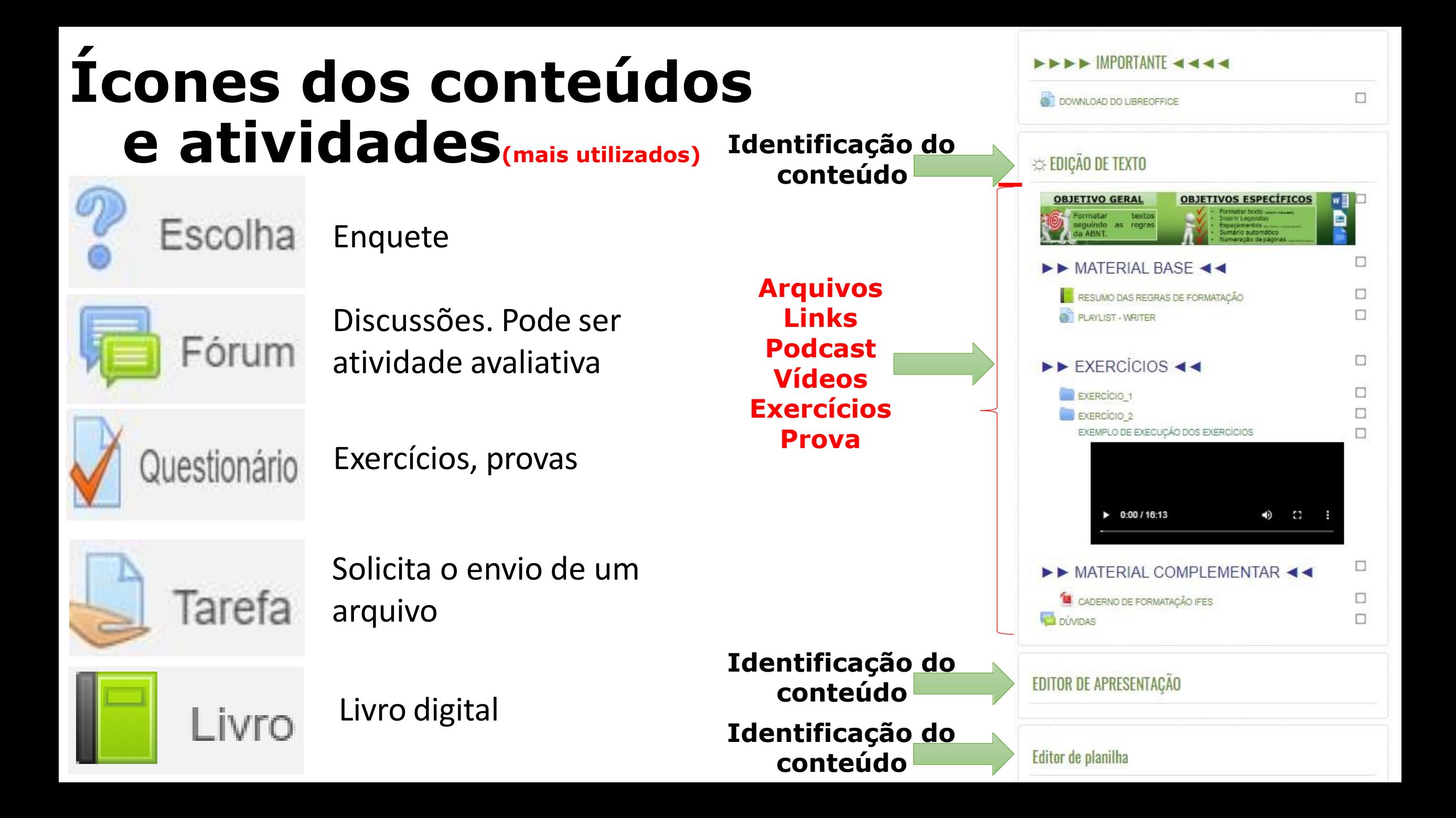

#### **Ícones dos conteúdos e atividades(mais utilizados)**

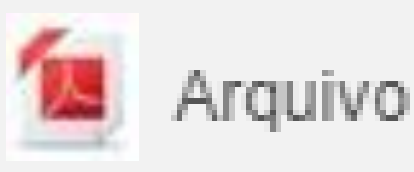

Arquivo em PDF. Apostilas, livros, tutoriais

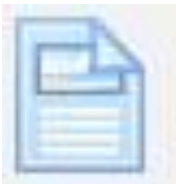

Página Informações em formato Web

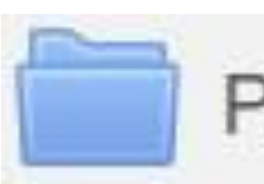

Pasta Contém arquivos

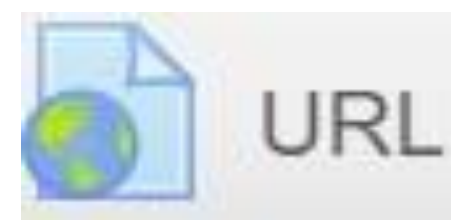

Links: Sites, arquivos, vídeos

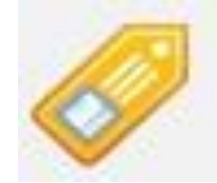

Informações textuais, o Rótulo ícone não aparece

[PlayList](https://www.youtube.com/watch?v=4ZSQIn7p15E&list=PLKz4fshrNwnW94UBKxNfIIqI4mnx34Kxo) [–](https://www.youtube.com/watch?v=4ZSQIn7p15E&list=PLKz4fshrNwnW94UBKxNfIIqI4mnx34Kxo) [Moodle visão](https://www.youtube.com/watch?v=4ZSQIn7p15E&list=PLKz4fshrNwnW94UBKxNfIIqI4mnx34Kxo) [aluno](https://www.youtube.com/watch?v=4ZSQIn7p15E&list=PLKz4fshrNwnW94UBKxNfIIqI4mnx34Kxo)

# **Moodle Mobile (Android e IOS)**

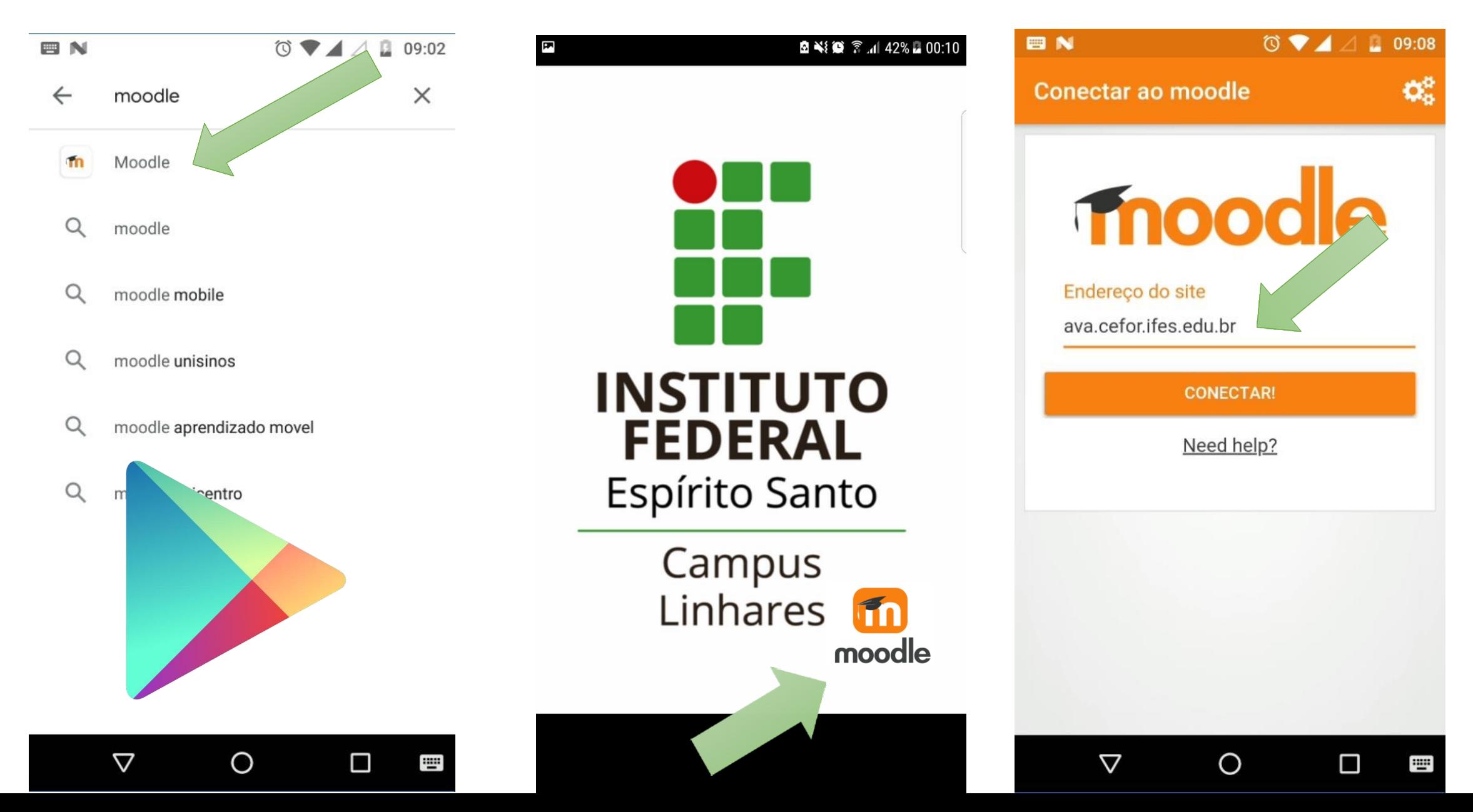

## **Moodle Mobile (Android e IOS)**

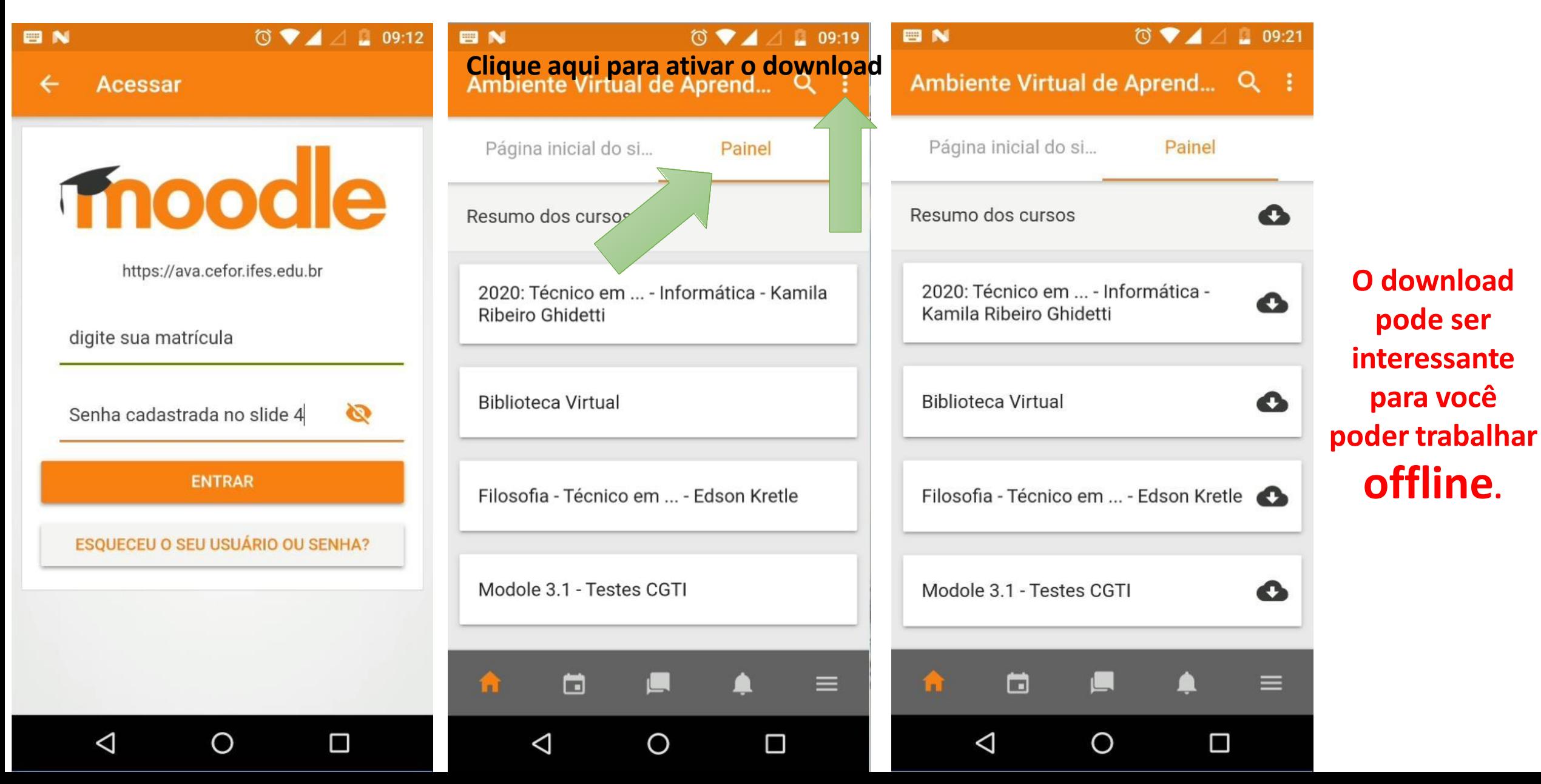